# **Create Multi-Master Kubernetes Cluster with Centos 7 on Google Cloud Platform**

## **Contents**

**Introduction Prerequisites Requirements** Components Used Network Diagram Kubernetes Master Node Components Kubernetes Worker Node Components Kubernetes Multi-Master Architecture Provision of Virtual Machines on GCP High-Level Overview Low-Level Configurations Network Configuration Bastion Server Possible Errors **Resolution** Install Docker on Master and Worker Nodes Install Kubernetes on Master and Worker Nodes Master Node Possible Errors Encountered at the Time of Token Generation Error CRI Error CRI Resolution Error FileContent--proc-sys-net-ipv4-ip\_forward Error FileContent--proc-sys-net-ipv4-ip\_forward Resolution Core DNS Service Does Not Run **Resolution** Worker Node Final Output

## **Introduction**

This document describes the implementation of the Kubernetes cluster with 3 master and 4 worker nodes with a bastion host that acts as a load balancer on Google Cloud Platform (GCP).

## **Prerequisites**

### **Requirements**

Cisco recommends that you have knowledge of these topics:

- Linux
- Dockers and Kubernetes
- Google Cloud Platform

### **Components Used**

The information in this document is based on:

- OS Centos 7 virtual machine
- Machine Family (e2-standard-16): vCPUs 16 vCPURAM 64 GB

The information in this document was created from the devices in a specific lab environment. All of the devices used in this document started with a cleared (default) configuration. If your network is live, ensure that you understand the potential impact of any command.

### **Network Diagram**

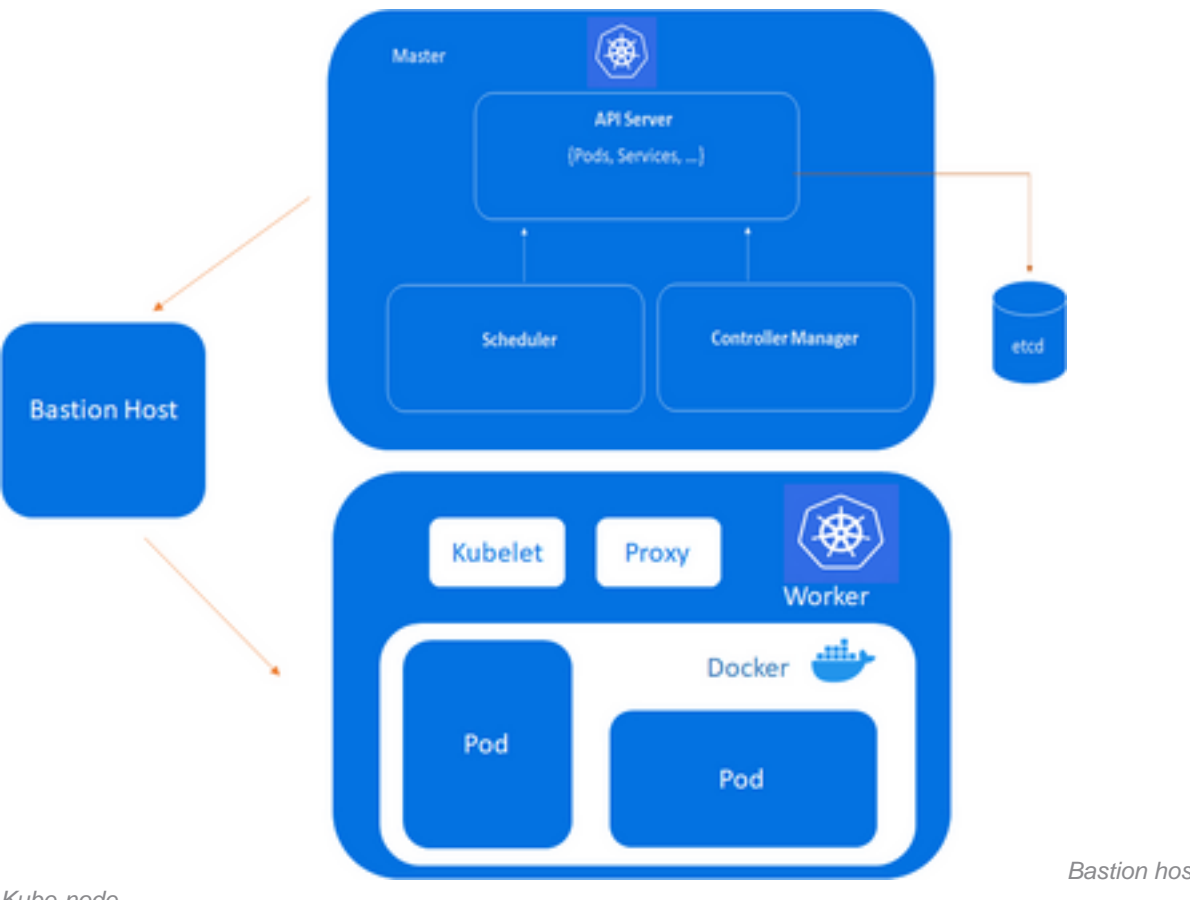

Kube-node

#### Bastion host, Kube-Master,

## **Kubernetes Master Node Components**

Kube-apiserver:

i. Provides an API that serves as the front end of a Kubernetes control plane.

ii. It handles external and internal requests that determine whether a request is valid and then processes it.

iii. The API can be accessed via the **kubectl** command-line interface or other tools like **kubeadm**, and via REST calls.

Kube-scheduler:

i. This component schedules pods on specific nodes as per automated workflows and userdefined conditions.

Kube-controller-manager:

i. The Kubernetes controller manager is a control loop that monitors and regulates the state of a Kubernetes cluster.

ii. It receives information about the current state of the cluster and objects within it and sends instructions to move the cluster towards the cluster operator's desired state.

etcd:

i. A key-value database that contains data about your cluster state and configuration.

ii. Etcd is fault-tolerant and distributed.

## **Kubernetes Worker Node Components**

Kubelet:

i. Each node contains a **kubelet**, which is a small application that can communicate with the Kubernetes control plane.

ii. The **kubelet** ensures that containers specified in pod configuration run on a specific node, and manage their lifecycle.

iii. It executes the actions commanded by your control plane.

Kube-proxy:

i. All compute nodes contain **kube-proxy**, a network proxy that facilitates Kubernetes networking services.

ii. It handles all network communications outside and inside the cluster, and forwards traffic or replies on the packet filtering layer of the operating system.

Pods:

i. A pod serves as a single application instance and is considered the smallest unit in the object model of Kubernetes.

Bastion Host:

i. The computer generally hosts a single application or process, for example, a proxy server or load balancer, and all other services are removed or limited to reduce the threat to the computer.

## **Kubernetes Multi-Master Architecture**

Cluster:

- 8 Total Nodes
- 3 Master Nodes
- 4 Worker Nodes
- 1 Bastion Server (Load Balancer)

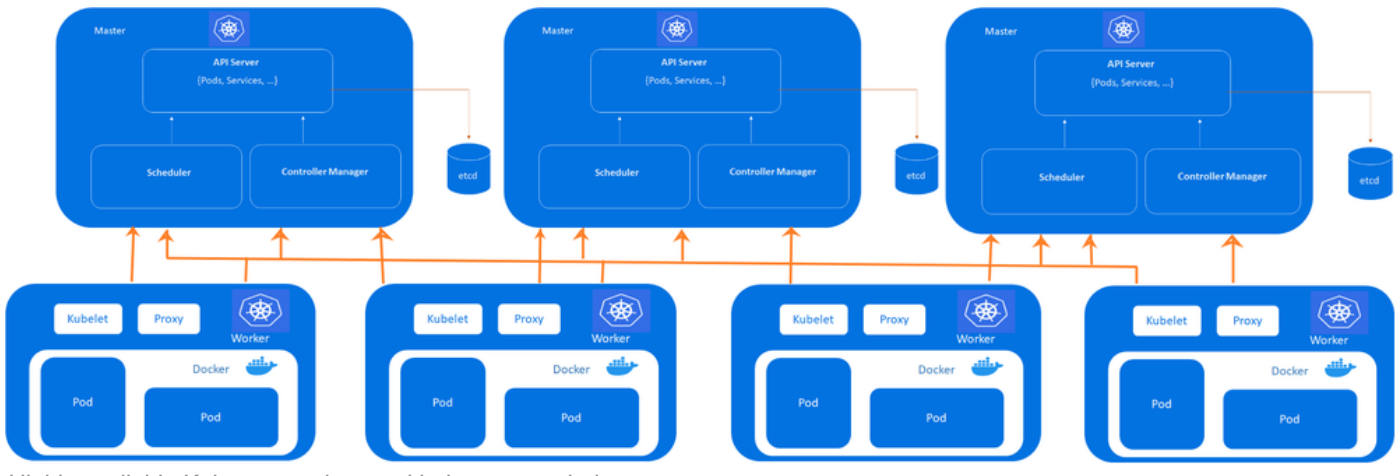

Highly available Kubernetes cluster with three control-planes

**Note**: Configure VPC on GCP prior to provisioning the VMs. Reference [VPC on GCP](https://cloud.google.com/vpc/docs/overview).

## **Provision of Virtual Machines on GCP**

On GCP provision a Centos7 from the GCP marketplace.

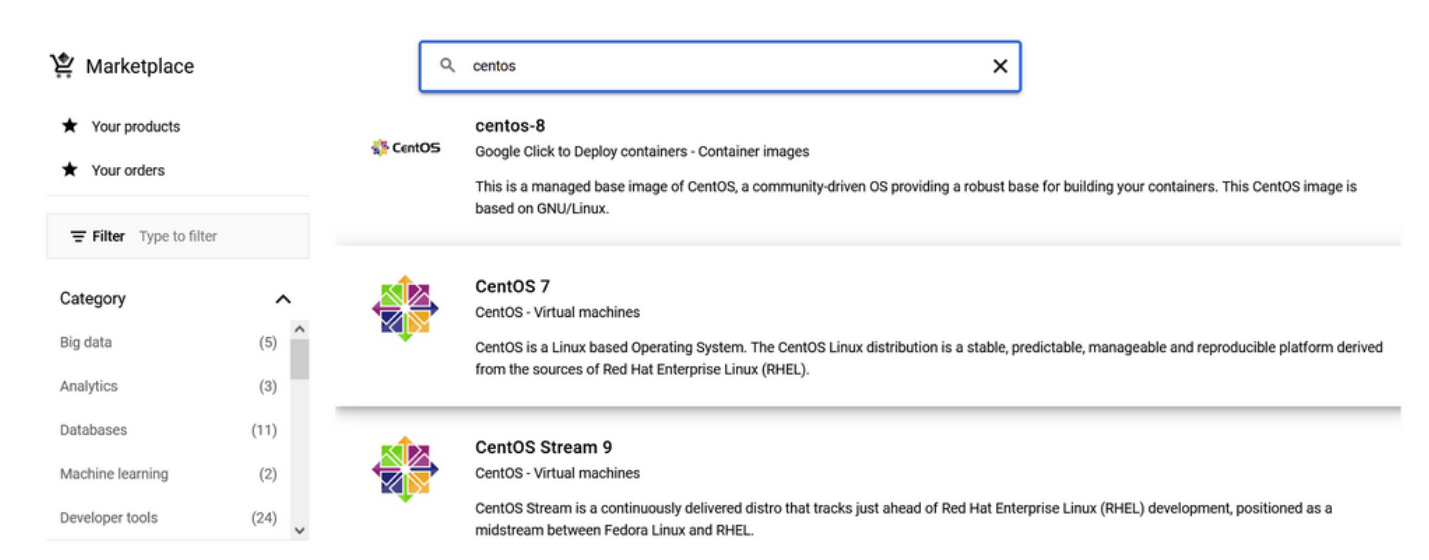

Centos marketplace on GCP

#### Click **Launch**.

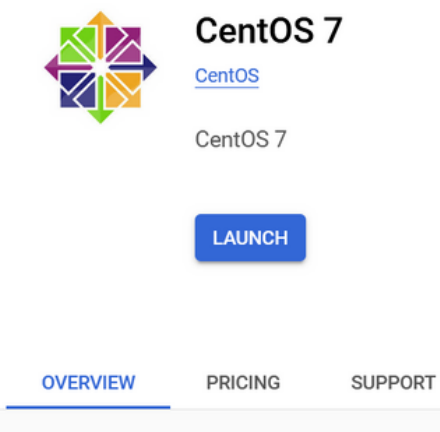

#### Overview

CentOS is a Linux based Operating System. The CentOS Linux distribution is a stable, predictable, manageable and reproducible platform derived from the sources of Red Hat Enterprise Linux (RHEL).

#### **Additional details**

Runs on: Google Compute Engine Type: Virtual machines, Single VM Last updated: 11/7/22

Centos 7 virtual machine

Learn more<sup>[2]</sup>

#### Choose the region as per the nearest reachability. In this lab, the region is configured as Mumbai.

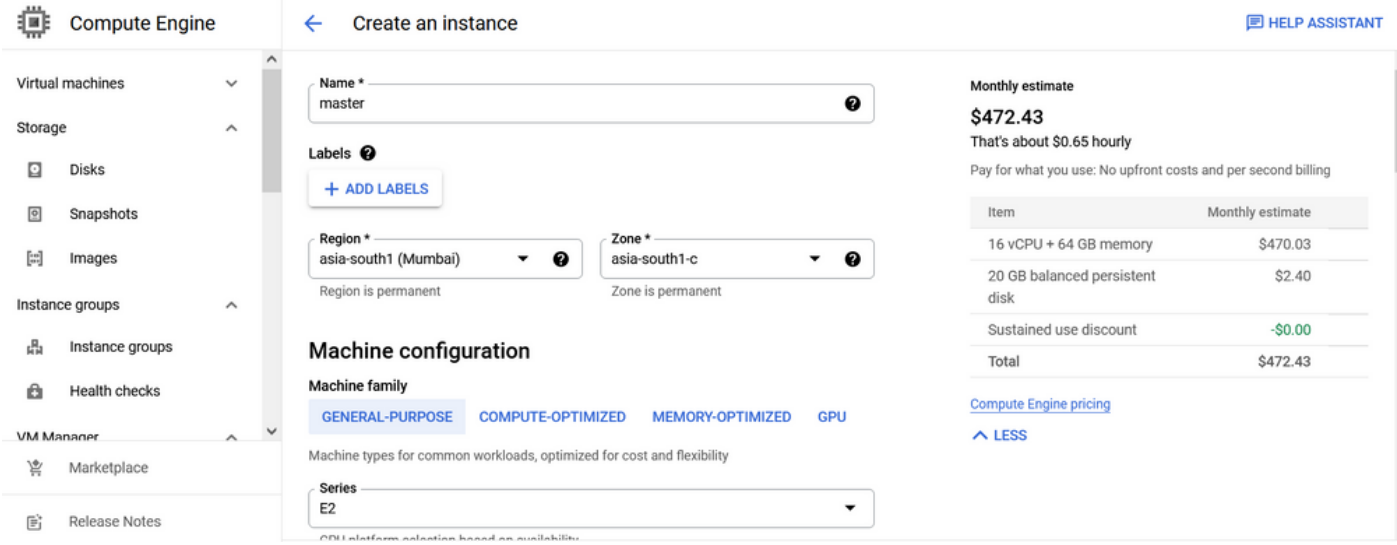

Centos7 compute engine configuration

The machine configuration is general-purpose E2 series and machine-type **e2-standard-16 (16 vCPU, 64 GB memory)**.

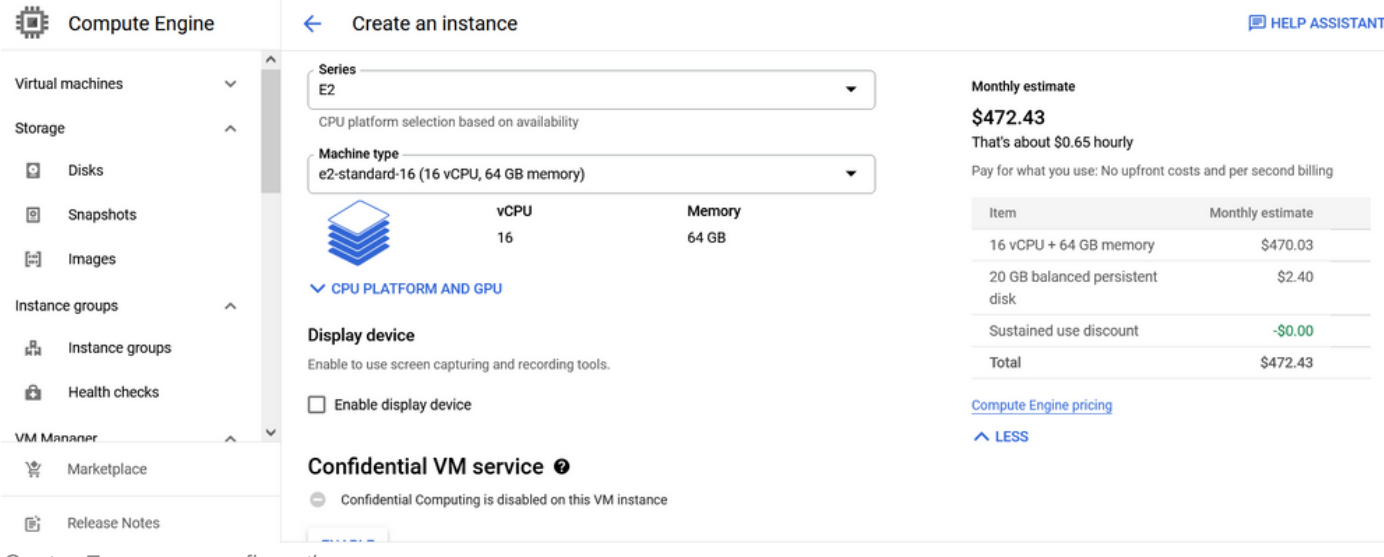

Centos 7 resource configuration

Select **Allow default access** and for firewall, **Allow HTTP traffic** and **Allow HTTPS traffic**.

|                   | <b>Compute Engine</b> |                     |          | Create an instance<br>$\leftarrow$                                                                                                    |                          |                                                               | <b>E HELP ASSISTANT</b> |
|-------------------|-----------------------|---------------------|----------|----------------------------------------------------------------------------------------------------|--------------------------|---------------------------------------------------------------|-------------------------|
|                   | Virtual machines      | $\checkmark$        | $\hat{}$ | Identity and API access <sup>o</sup>                                                                                                    |                          | Monthly estimate                                              |                         |
| Storage           |                       | $\wedge$            |          | Service accounts @<br>Service account                                                                                                    |                          | \$472.43<br>That's about \$0.65 hourly                        |                         |
| ⊡                 | <b>Disks</b>          |                     |          | Compute Engine default service account                                                                                                    | ▼                        | Pay for what you use: No upfront costs and per second billing |                         |
| ▣                 | Snapshots             |                     |          | Requires the Service Account User role (roles/iam.serviceAccountUser) to be set for users<br>who want to access VMs with this service account. Learn more |                          | Item                                                          | Monthly estimate        |
| 圖                 | Images                |                     |          | Access scopes <sup>@</sup>                                                                                                    |                          | 16 vCPU + 64 GB memory                                        | \$470.03                |
|                   |                       |                     |          | Allow default access<br>$\bullet$                                                                                                    |                          | 20 GB balanced persistent                                     | \$2.40                  |
| Instance groups   |                       | $\hat{\phantom{a}}$ |          | Allow full access to all Cloud APIs                                                                                                    |                          | disk                                                          |                         |
| 品                 | Instance groups       |                     |          | Set access for each API<br>O                                                                                                    |                          | Sustained use discount                                        | $-$0.00$                |
|                   |                       |                     |          |                                                                                                    |                          | Total                                                         | \$472.43                |
| ñ                 | <b>Health checks</b>  |                     |          | Firewall @                                                                                                    |                          | <b>Compute Engine pricing</b>                                 |                         |
| <b>VM Manager</b> |                       | $\sim$              |          | Add tags and firewall rules to allow specific network traffic from the Internet<br>Allow HTTP traffic                                                     |                          | $\land$ LESS                                                  |                         |
| 宸                 | Marketplace           |                     |          | Allow HTTPS traffic                                                                                                    |                          |                                                               |                         |
|                   | <b>Release Notes</b>  |                     |          | <b>Advanced options</b>                                                                                                    | $\overline{\phantom{a}}$ |                                                               |                         |

Centos 7 network configuration

### Click **Create**.

Similarly, create 8 nodes as shown here.

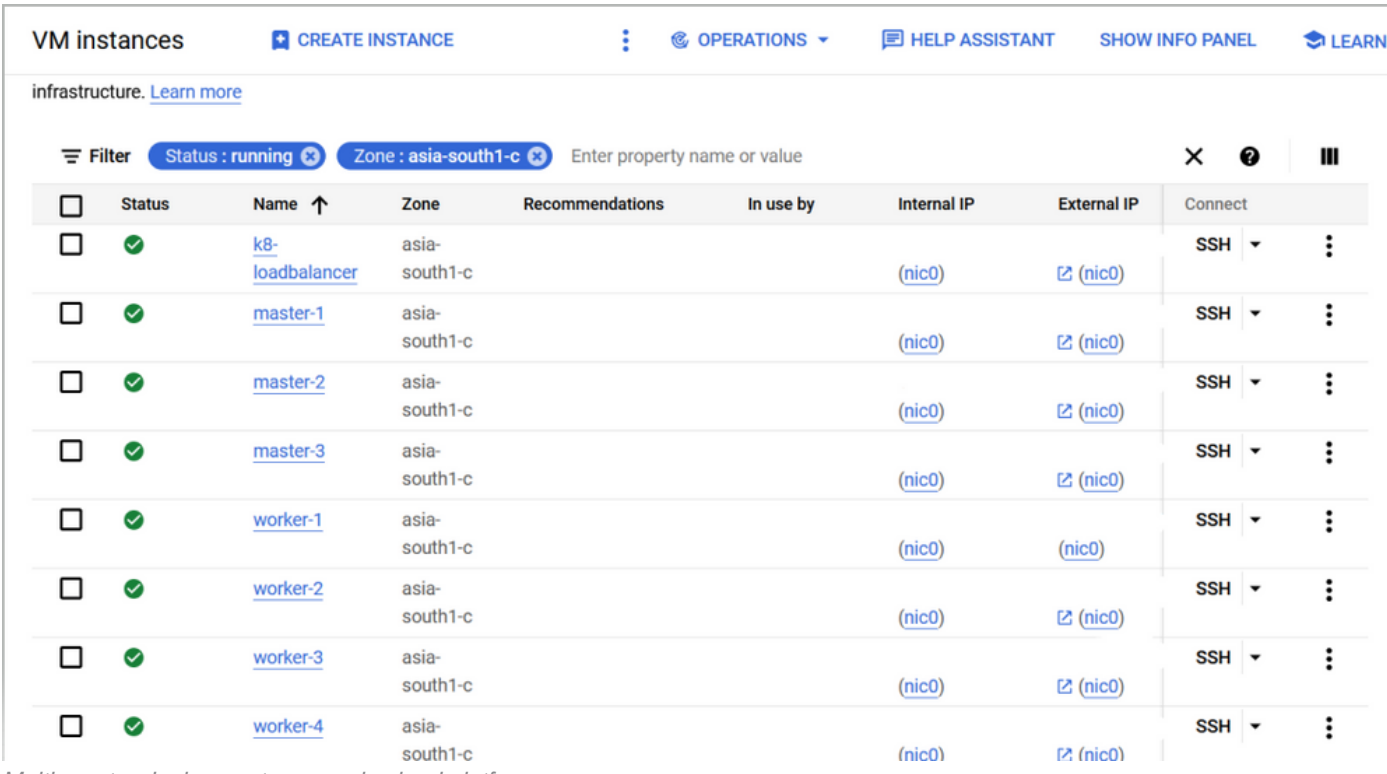

Multi-master deployment on google cloud platform

#### Private IPs:

On GCP the private and public IPs are automatically assigned.

```
master-1 = 10.160.x.9 master-2 = 10.160.x.10 master-3 = 10.160.x.11 worker-1 = 10.160.x.12worker-2 = 10.160.x.13 worker-3 = 10.160.x.14 worker-4 = 10.160.x.16 bastion = 10.160.x.19
```
## **High-Level Overview**

On all nodes (master, worker, bastion):

1. Open the required firewall ports on the Linux server and configure the security configurations.

On master nodes in multi-master deployments:

Kubernetes etcd server client API: 2379/tcp, 2380/tcp Kubernetes API server: 6443/tcp

**Note**: Also, ensure the ports on the GCP firewall are allowed.

2. Configure required network settings (local DNS, hostnames, NTP).

Bastion Server:

- 1. Set up a HA Proxy.
- 2. Add frontend and backend server configuration on **haproxy.conf** file.
- 3. Restart the **haproxy** service.

Common steps for master and worker nodes:

- 1. Install and configure the docker.
- 2. Install and configure Kubernetes.

Only on Master nodes:

- 1. Initialize the new Kubernetes cluster (**kubeadm init**).
- 2. Install **Calico** network plug-in (specifically used for core DNS service on the master nodes).
- 3. Use this command to join the master nodes with a master node.

kubeadm join <br />bastion-server-ip>:6443 --token <token-id> \ --discovery-token-ca-cert-hash <hash value> \ --control-plane --certificate-key <certificate-key-value> 4. Validate the cluster information with **kubectl get nodes**command.

Only on worker nodes:

1. Use this command to join the worker node to the master node.

kubeadm join <br/>bastion-server>:6443 --token <token-id> \ --discovery-token-ca-cert-hash <hashvalue>

2. Upon successful join, validate the cluster information on master nodes with this command **kubectl get nodes**.

## **Low-Level Configurations**

### **Network Configuration**

1. Change the root password if unknown with this command:

passwd

2. Change hostnames if necessary with this command.

hostnamectl set-hostname <hostname>

#### 3. Configure Local DNS.

```
cat > /etc/hosts <<EOF 10.160.x.9 master-1 10.160.x.10 master-2 10.160.x.11 master-3 10.160.x.12
worker-1 10.160.x.13 worker-2 10.160.x.14 worker-3 10.160.x.16 worker-4 10.160.x.19 k8-
loadbalancer 127.0.0.1 localhost EOF
```
4. Enable chrony for NTP services with this command.

systemctl enable --now chronyd 2. Verify the status with this command.

systemctl status chronyd 3. Check NTP sources with this command.

chronyc sources -v

**Bastion Server**

Step 1. Check updates.

sudo yum check-update Step 2. Install updates if not up-to-date.

yum update -y Step 3. Install yum utilities.

yum -y install yum-utils Step 4. Install the haproxy package.

yum install haproxy -y Step 5. Add this configuration under defaults in **/etc/haproxy/haproxy.cfg** :

frontend kubernetes bind 10.160.x.19:6443 option tcplog mode tcp default\_backend kubernetesmaster-nodes frontend http\_front mode http bind 10.160.x.19:80 default\_backend http\_back frontend https\_front mode http bind 10.160.x.19:443 default\_backend https\_back backend kubernetes-master-nodes mode tcp balance roundrobin option tcp-check server master-1 10.160.x.9:6443 check fall 3 rise 2 server master-2 10.160.x.10:6443 check fall 3 rise 2 server master-3 10.160.x.11:6443 check fall 3 rise 2 backend http\_back mode http server master-1 10.160.x.9:6443 check fall 3 rise 2 server master-2 10.160.x.10:6443 check fall 3 rise 2 server master-3 10.160.x.11:6443 check fall 3 rise 2 backend https\_back mode http server master-1 10.160.x.9:6443 check fall 3 rise 2 server master-2 10.160.x.10:6443 check fall 3 rise 2 server master-3 10.160.x.11:6443 check fall 3 rise 2 listen stats bind 10.160.x.19:8080 mode http stats enable stats uri /

Step 6. Verify the configuration file so that it looks like this command **vi /etc/haproxy/haproxy.cfg**:

--------------------------------------------------------------------- # Example configuration for a possible web application. See the # full configuration options online. # # http://haproxy.1wt.eu/download/1.4/doc/configuration.txt # #------------------------------------ --------------------------------- #------------------------------------------------------------- -------- # Global settings #-------------------------------------------------------------------- - global # to have these messages end up in /var/log/haproxy.log you will # need to: # # 1) configure syslog to accept network log events. This is done # by adding the '-r' option to the SYSLOGD\_OPTIONS in # /etc/sysconfig/syslog # # 2) configure local2 events to go to the /var/log/haproxy.log # file. A line like the following can be added to # /etc/sysconfig/syslog # # local2.\* /var/log/haproxy.log # log 127.0.0.1 local2 chroot /var/lib/haproxy pidfile /var/run/haproxy.pid maxconn 4000 user haproxy group haproxy daemon # turn on stats unix socket stats socket /var/lib/haproxy/stats #----------------------------------------------------------- ---------- # common defaults that all the 'listen' and 'backend' sections will # use if not designated in their block #-------------------------------------------------------------------- defaults mode http log global option httplog option dontlognull option http-server-close option forwardfor except 127.0.0.0/8 option redispatch retries 3 timeout http-request 10s timeout queue 1m timeout connect 10s timeout client 1m timeout server 1m timeout http-keep-alive 10s timeout check 10s maxconn 3000 frontend kubernetes bind 10.160.x.19:6443 option tcplog mode tcp default\_backend kubernetes-master-nodes frontend http\_front mode http bind 10.160.x.19:80 default\_backend http\_back frontend https\_front mode http bind 10.160.x.19:443 default\_backend https\_back backend kubernetes-master-nodes mode tcp balance roundrobin option tcp-check server master-1 10.160.x.9:6443 check fall 3 rise 2 server master-2 10.160.x.10:6443 check fall 3 rise 2 server master-3 10.160.x.11:6443 check fall 3 rise 2 backend http\_back mode http server master-1 10.160.x.9:6443 check fall 3 rise 2 server master-2 10.160.x.10:6443 check fall 3 rise 2 server master-3 10.160.x.11:6443 check fall 3 rise 2 backend https\_back mode http server master-1 10.160.x.9:6443 check fall 3 rise 2 server master-2 10.160.x.10:6443 check fall 3 rise

2 server master-3 10.160.x.11:6443 check fall 3 rise 2 listen stats bind 10.160.x.19:8080 mode http stats enable stats uri / Step 7. Verify the status of haproxy:

[root@k8-loadbalancer vapadala]# systemctl status haproxy haproxy.service - HAProxy Load Balancer Loaded: loaded (/usr/lib/systemd/system/haproxy.service; enabled; vendor preset: disabled) Active: active (running) since Wed 2022-10-26 08:33:17 UTC; 6s ago Main PID: 30985 (haproxy-systemd) CGroup: /system.slice/haproxy.service 30985 /usr/sbin/haproxy-systemd-wrapper -f /etc/haproxy/haproxy.cfg -p /run/haproxy.pid 30986 /usr/sbin/haproxy -f /etc/haproxy/haproxy.cfg -p /run/haproxy.pid -Ds 30987 /usr/sbin/haproxy -f /etc/haproxy/haproxy.cfg -p /run/haproxy.pid -Ds Oct 26 08:33:17 k8-loadbalancer systemd[1]: Started HAProxy Load Balancer. Oct 26 08:33:17 k8-loadbalancer haproxy-systemd-wrapper[30985]: haproxy-systemd-wrapper: executing /usr/sbin/haproxy -f /etc/haproxy/haproxy.cfg -p /r...pid -Ds Oct 26 08:33:17 k8-loadbalancer haproxy-systemd-wrapper[30985]: [WARNING] 298/083317 (30986) : config : 'option forwardfor' ignored for frontend 'kube...P mode. Oct 26 08:33:17 k8 loadbalancer haproxy-systemd-wrapper[30985]: [WARNING] 298/083317 (30986) : config : 'option forwardfor' ignored for backend 'kuber...P mode. Hint: Some lines were ellipsized, use -l to show in full. [root@k8-loadbalancer vapadala]#

#### **Possible Errors**

#### 1. The HAProxy service is in a failure state after you make configuration changes in **haproxy.cfg**. For example;

[root@k8-loadbalancer vapadala]# systemctl status haproxy haproxy.service - HAProxy Load Balancer Loaded: loaded (/usr/lib/systemd/system/haproxy.service; enabled; vendor preset: disabled) Active: failed (Result: exit-code) since Wed 2022-10-26 08:29:23 UTC; 3min 44s ago Process: 30951 ExecStart=/usr/sbin/haproxy-systemd-wrapper -f /etc/haproxy/haproxy.cfg -p /run/haproxy.pid \$OPTIONS (code=exited, status=1/FAILURE) Main PID: 30951 (code=exited, status=1/FAILURE) Oct 26 08:29:23 k8-loadbalancer systemd[1]: Started HAProxy Load Balancer. Oct 26 08:29:23 k8-loadbalancer haproxy-systemd-wrapper[30951]: haproxy-systemd-wrapper: executing /usr/sbin/haproxy -f /etc/haproxy/haproxy.cfg -p /r...pid -Ds Oct 26 08:29:23 k8-loadbalancer haproxy-systemd-wrapper[30951]: [WARNING] 298/082923 (30952) : config : 'option forwardfor' ignored for frontend 'kube...P mode. Oct 26 08:29:23 k8-loadbalancer haproxy-systemdwrapper[30951]: [WARNING] 298/082923 (30952) : config : 'option forwardfor' ignored for backend 'kuber...P mode. Oct 26 08:29:23 k8-loadbalancer haproxy-systemd-wrapper[30951]: [ALERT] 298/082923 (30952) : Starting frontend kubernetes: cannot bind socket [10.160.x.19:6443]. Oct 26 08:29:23 k8-loadbalancer haproxy-systemd-wrapper[30951]: haproxy-systemd-wrapper: exit, haproxy RC=1. Oct 26 08:29:23 k8-loadbalancer systemd[1]: haproxy.service: main process exited, code=exited, status=1/FAILURE. Oct 26 08:29:23 k8-loadbalancer systemd[1]: Unit haproxy.service entered failed state. Oct 26 08:29:23 k8-loadbalancer systemd[1]: haproxy.service failed. Hint: Some lines were ellipsized, use -l to show in full.

#### **Resolution**

1. Set the boolean value for haproxy\_connect\_any to true. 2. Restart the haproxy service. 3. Verify the status.

#### Execution:

[root@k8-loadbalancer vapadala]# setsebool -P haproxy\_connect\_any=1 [root@k8-loadbalancer vapadala]# systemctl restart haproxy [root@k8-loadbalancer vapadala]# systemctl status haproxy haproxy.service - HAProxy Load Balancer Loaded: loaded (/usr/lib/systemd/system/haproxy.service; enabled; vendor preset: disabled) Active: active (running) since Wed 2022-10-26 08:33:17 UTC; 6s ago Main PID: 30985 (haproxy-systemd) CGroup: /system.slice/haproxy.service 30985 /usr/sbin/haproxy-systemd-wrapper -f /etc/haproxy/haproxy.cfg -p /run/haproxy.pid 30986 /usr/sbin/haproxy -f /etc/haproxy/haproxy.cfg -p /run/haproxy.pid -Ds 30987 /usr/sbin/haproxy -f /etc/haproxy/haproxy.cfg -p /run/haproxy.pid -Ds Oct 26 08:33:17 k8-loadbalancer systemd[1]:

Started HAProxy Load Balancer. Oct 26 08:33:17 k8-loadbalancer haproxy-systemd-wrapper[30985]: haproxy-systemd-wrapper: executing /usr/sbin/haproxy -f /etc/haproxy/haproxy.cfg -p /r...pid - Ds. Oct 26 08:33:17 k8-loadbalancer haproxy-systemd-wrapper[30985]: [WARNING] 298/083317 (30986) : config : 'option forwardfor' ignored for frontend 'kube...P mode. Oct 26 08:33:17 k8 loadbalancer haproxy-systemd-wrapper[30985]: [WARNING] 298/083317 (30986) : config : 'option forwardfor' ignored for backend 'kuber...P mode. Hint: Some lines were ellipsized, use -l to show in full. [root@k8-loadbalancer vapadala]#

#### **Install Docker on Master and Worker Nodes**

Step 1. Check updates.

sudo yum check-update Step 2. Install Updates if not up-to-date.

yum update -y Step 3. Install yum utilities.

yum -y install yum-utils Step 4. Install Docker.

curl -fsSL https://get.docker.com/ | sh Step 5. Enable docker.

systemctl enable --now docker Step 6. Start docker service.

sudo systemctl start docker Step 7. Check the docker status.

sudo systemctl status docker Output:

[root@kube-master1 vapadala]# sudo systemctl status docker docker.service - Docker Application Container Engine Loaded: loaded (/usr/lib/systemd/system/docker.service; enabled; vendor preset: disabled) Active: active (running) since Tue 2022-10-25 10:44:28 UTC; 40s ago Docs: https://docs.docker.com Main PID: 4275 (dockerd) Tasks: 21 Memory: 35.2M CGroup: /system.slice/docker.service 4275 /usr/bin/dockerd -H fd:// - containerd=/run/containerd/containerd.sock Oct 25 10:44:26 kube-master1 dockerd[4275]: time="2022-10-25T10:44:26.128233809Z" level=info msg="scheme \"unix\" not registered, fallback to defaul...dule=grpc. Oct 25 10:44:26 kube-master1 dockerd[4275]: time="2022-10- 25T10:44:26.128251910Z" level=info msg="ccResolverWrapper: sending update to cc: {[{unix:/...dule=grpc. Oct 25 10:44:26 kube-master1 dockerd[4275]: time="2022-10- 25T10:44:26.128260953Z" level=info msg="ClientConn switching balancer to \"pick\_first\"" module=grpc. Oct 25 10:44:27 kube-master1 dockerd[4275]: time="2022-10-25T10:44:27.920336293Z" level=info msg="Loading containers: start." Oct 25 10:44:28 kube-master1 dockerd[4275]: time="2022-10-25T10:44:28.104357517Z" level=info msg="Default bridge (docker0) is assigned with an IP ad... address". Oct 25 10:44:28 kube-master1 dockerd[4275]: time="2022-10- 25T10:44:28.163830549Z" level=info msg="Loading containers: done." Oct 25 10:44:28 kube-master1 dockerd[4275]: time="2022-10-25T10:44:28.182833703Z" level=info msg="Docker daemon"

commit=03df974 graphdriver(s)=overl...=20.10.20. Oct 25 10:44:28 kube-master1 dockerd[4275]: time="2022-10-25T10:44:28.182939545Z" level=info msg="Daemon has completed initialization". Oct 25 10:44:28 kube-master1 systemd[1]: Started Docker Application Container Engine. Oct 25 10:44:28 kube-master1 dockerd[4275]: time="2022-10-25T10:44:28.208492147Z" level=info msg="API listen on /var/run/docker.sock". Hint: Some lines were ellipsized, use -l to show in full. [root@kube-master1 vapadala]#

#### **Install Kubernetes on Master and Worker Nodes**

Step 1. Add Kubernetes repository.

cat <<EOF | sudo tee /etc/yum.repos.d/kubernetes.repo [kubernetes] name=Kubernetes baseurl=https://packages.cloud.google.com/yum/repos/kubernetes-el7-\\$basearch enabled=1 gpgcheck=0 gpgkey=https://packages.cloud.google.com/yum/doc/rpm-package-key.gpg exclude=kubelet kubeadm kubectl EOF

"gpgcheck = 0" will not verify the authenticity of the package if unsigned. Production environment it is recommended to set "gpgcheck = 1" Step 2. Disable **SELinux**.

sudo setenforce 0 sudo sed -i 's/^SELINUX=enforcing\$/SELINUX=permissive/' /etc/selinux/config Step 3. Install **Kubernetes**.

sudo yum install -y kubelet kubeadm kubectl --disableexcludes=kubernetes Step 4. Enable **Kubelet**.

```
sudo systemctl enable --now kubelet
Step 5. Configure Pod Network.
```
kubeadm init --control-plane-endpoint "10.160.x.19:6443" --upload-certs Step 6. Token generation:

Output for the master (control plane) and for worker nodes.

#### **Master Node**

Token: Your Kubernetes control-plane has initialized successfully!

In order to use your cluster, run this as a regular user:

mkdir -p \$HOME/.kube sudo cp -i /etc/kubernetes/admin.conf \$HOME/.kube/config sudo chown \$(id u):\$(id -g) \$HOME/.kube/config Alternatively, if you are the root user, you can run.

export KUBECONFIG=/etc/kubernetes/admin.conf You can now deploy a pod network to the cluster. Run "kubectl apply -f [podnetwork].yaml" with one of the options listed at: https://kubernetes.io/docs/concepts/cluster-administration/addons/

You can now join any number of the control-plane nodes or master nodes that run this command on each as root.

#### Refer: [kubeadm join workflow](https://kubernetes.io/docs/reference/setup-tools/kubeadm/kubeadm-join/#join-workflow)

kubeadm join 10.160.0.19:6443 --token 5fv6ce.h07kyelronuy0mw2 \ --discovery-token-ca-cert-hash sha256:b5509b6fe784561f3435bf6b909dc8877e567c70921b21e35c464eb61d9527d0 \ --control-plane -certificate-key 66773b960199ef4530461ef4014e1432066902d4a3dee01669d8622579731701

**Note**: Please note that the certificate key gives access to cluster-sensitive data, keep it secret!

As a safeguard, uploaded certs are deleted in two hours; if necessary, you can use them.

"kubeadm init phase upload-certs --upload-certs" to reload certs afterward. Then you can join any number of worker nodes and run this on each as root.

kubeadm join 10.160.0.19:6443 --token 5fv6ce.h07kyelronuy0mw2 \ --discovery-token-ca-cert-hash sha256:b5509b6fe784561f3435bf6b909dc8877e567c70921b21e35c464eb61d9527d0 Step 7. Verify the Core DNS service.

[root@kube-master1 vapadala]# kubectl get pods --all-namespaces NAMESPACE NAME READY STATUS RESTARTS AGE kube-system calico-kube-controllers-59697b644f-v2f22 1/1 Running 0 32m kube-system calico-node-gdwr6 1/1 Running 0 5m54s kube-system calico-node-zszbc 1/1 Running 11 (5m22s ago) 32m kube-system calico-typha-6944f58589-q9jxf 1/1 Running 0 32m kube-system coredns-565d847f94 cwgj8 1/1 Running 0 58m kube-system coredns-565d847f94-tttpq 1/1 Running 0 58m kube-system etcdkube-master1 1/1 Running 0 59m kube-system kube-apiserver-kube-master1 1/1 Running 0 59m kubesystem kube-controller-manager-kube-master1 1/1 Running 0 59m kube-system kube-proxy-flgvq 1/1 Running 0 5m54s kube-system kube-proxy-hf5qv 1/1 Running 0 58m kube-system kube-scheduler-kubemaster1 1/1 Running 0 59m [root@kube-master1 vapadala]#

Step 8. Verify the status of the master node.

[root@kube-master1 vapadala]# kubectl get nodes NAME STATUS ROLES AGE VERSION kube-master1 Ready control-plane 11m v1.25.3

To join multiple master nodes, this join command is executed on master nodes.

kubeadm join 10.160.x.19:6443 --token 5fv6ce.h07kyelronuy0mw2 \ --discovery-token-ca-cert-hash sha256:b5509b6fe784561f3435bf6b909dc8877e567c70921b21e35c464eb61d9527d0 \ --control-plane - certificate-key 66773b960199ef4530461ef4014e1432066902d4a3dee01669d8622579731701

#### **Possible Errors Encountered at the Time of Token Generation**

#### **Error CRI**

[root@kube-master1 vapadala]# kubeadm init --control-plane-endpoint "10.160.x.19:6443" --uploadcerts [init] Using Kubernetes version: v1.25.3 [preflight] Running pre-flight checks [WARNING Firewalld]: firewalld is active, please ensure ports [6443 10250] are open or your cluster may not function correctly error execution phase preflight: [preflight] Some fatal errors occurred: [ERROR CRI]: container runtime is not running: output: time="2022-10-25T08:56:42Z" level=fatal

msg="unable to determine runtime API version: rpc error: code = Unavailable desc = connection error: desc = \"transport: Error while dialing dial unix /var/run/containerd/containerd.sock: connect: no such file or directory\"", error: exit status 1. [ERROR FileContent--proc-sys-netipv4-ip\_forward]: /proc/sys/net/ipv4/ip\_forward contents are not set to 1 [preflight] If you know what you are doing, you can make a check non-fatal with `--ignore-preflight-errors=...` To see the stack trace of this error execute with --v=5 or higher

#### **Error CRI Resolution**

Step 1. Remove the **config.toml** file, and restart **containerd**.

rm -rf /etc/containerd/config.toml systemctl restart containerd kubeadm init Step 2. Install containerd: Install the containerd.io package from the official Docker repositories with these commands.

yum install -y yum-utils yum-config-manager --add-repo https://download.docker.com/linux/centos/docker-ce.repo. yum install -y containerd.io Step 3. Configure containerd:

sudo mkdir -p /etc/containerd containerd config default | sudo tee /etc/containerd/config.toml Step 4. Restart containerd:

systemctl restart containerd

#### **Error FileContent--proc-sys-net-ipv4-ip\_forward**

[ERROR FileContent--proc-sys-net-ipv4-ip\_forward]: /proc/sys/net/ipv4/ip\_forward contents are not set to 1

#### **Error FileContent--proc-sys-net-ipv4-ip\_forward Resolution**

Set the ip forward value to 1.

echo 1 > /proc/sys/net/ipv4/ip\_forward

#### **Core DNS Service Does Not Run**

[root@kube-master1 vapadala]# kubectl get nodes NAME STATUS ROLES AGE VERSION kube-master1 NotReady control-plane 11m v1.25.3 [root@kube-master1 vapadala]# kubectl get pods --allnamespaces NAMESPACE NAME READY STATUS RESTARTS AGE kube-system coredns-565d847f94-cwgj8 0/1 Pending 0 12m kube-system coredns-565d847f94-tttpq 0/1 Pending 0 12m kube-system etcd-kubemaster1 1/1 Running 0 12m kube-system kube-apiserver-kube-master1 1/1 Running 0 12m kube-system kube-controller-manager-kube-master1 1/1 Running 0 12m kube-system kube-proxy-hf5qv 1/1 Running 0 12m kube-system kube-scheduler-kube-master1 1/1 Running 0 12m [root@kube-master1 vapadala]#

#### **Resolution**

The Core DNS is pending which indicates an issue with networking. Hence, Calico needs to be installed.

#### Reference: [Calico](https://projectcalico.docs.tigera.io/getting-started/kubernetes/self-managed-onprem/onpremises)

#### Execute these two commands:

```
curl https://raw.githubusercontent.com/projectcalico/calico/v3.24.3/manifests/calico-typha.yaml
-o calico.yaml kubectl apply -f calico.yaml
```
### **Worker Node**

On Worker Node when token is obtained from master:

Step 1. Enable kubelet service.

sudo systemctl daemon-reload sudo systemctl restart docker sudo systemctl restart kubelet systemctl enable kubelet.service

Step 2. Join all the worker nodes with master node with this join command.

kubeadm join 10.160.x.19:6443 --token 5fv6ce.h07kyelronuy0mw2 \ --discovery-token-ca-cert-hash sha256:b5509b6fe784561f3435bf6b909dc8877e567c70921b21e35c464eb61d9527d0 Step 3. If errors related to files or ports are encountered, reset the kubeadm with this command.

kubeadm reset

After you reset, enter the token from the master node.

```
kubeadm join 10.160.x.19:6443 --token 5fv6ce.h07kyelronuy0mw2 \ --discovery-token-ca-cert-hash
sha256:b5509b6fe784561f3435bf6b909dc8877e567c70921b21e35c464eb61d9527d0
```
### **Final Output**

The cluster is now formed, verify it with the command **kubectl get nodes**.

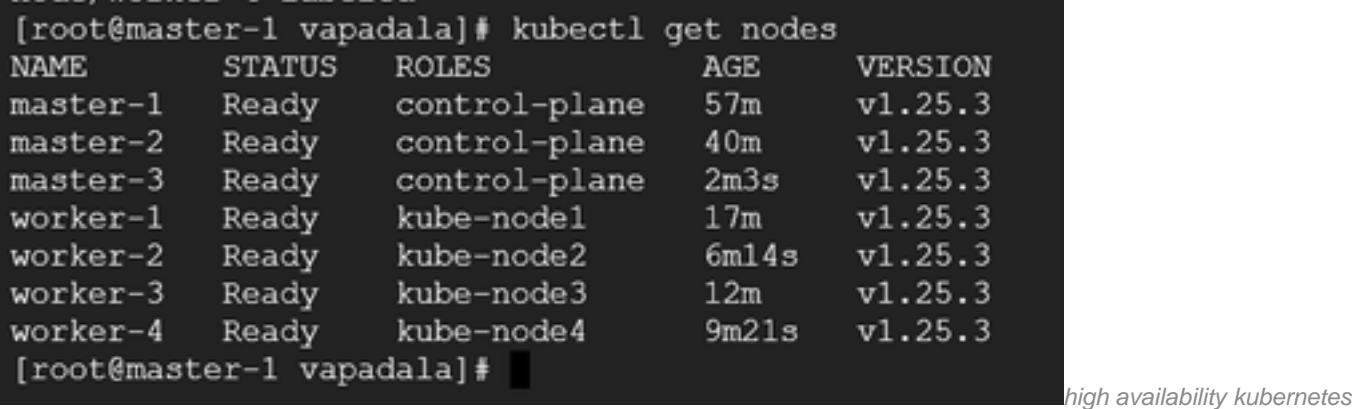

cluster output

**Note**: At the time of cluster formation, only control from master nodes is configured. The bastion host is not configured as a centralized server to monitor all the Kube's in the cluster.